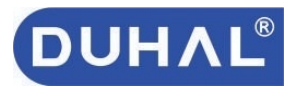

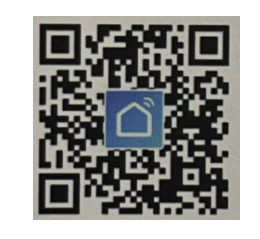

# **DUHAL®**

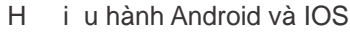

**A**<sup>1</sup> iph nm m

Cách 1: Quét mã QR code phía trên tiv ph n m m Smart Life

Cách 2: Vào Google play ho c IOS APP store, tìm ph n m m có hình nh phía di tiv.

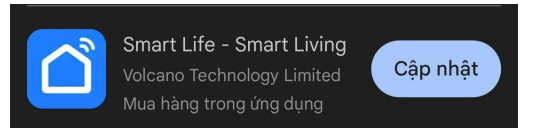

## K<sup> $\hat{\mathbf{y}}$  **K** th icông t cv i ng d ng  $\hat{\mathbf{y}}$  K th icông t cv i ng d ng</sup>

B c 3: Nh p tên và m t kh u Wi-Fi trong nhà c a b nho cb t nh v, ng d ng s t tìm tên Wi-Fi trong nhà c a b  $n ==$  nh n "ti p theo".

Lu ý: nú công técó chéc năng kít n**i Bluetooth**, b n ch c n b t Bluetooth trên i n tho i, công t c s k thivi in tho<sub>ic</sub> ab n mà không ch thịc hiện cách b cti p theo.

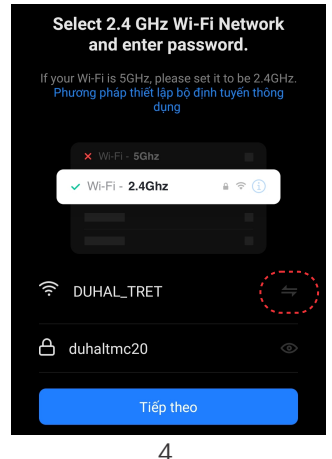

**B** c 4: Khi th y èn tín hi u trên công t cnh p nháy  $nhanh == > ch n$  "xác nh n èn nh p nháy' ==> ch n "Blink Quickly".

Luý: Nu khi th vèn tín hiệu trên công tíc nhập nháy ch<sub>m</sub>. Vui lòng thịc hiện lị thiết lập thiết b b c 1 cho n khi èn nh p nháy nhanh, sao ó ch n<sup>"</sup> Blink Quickly".

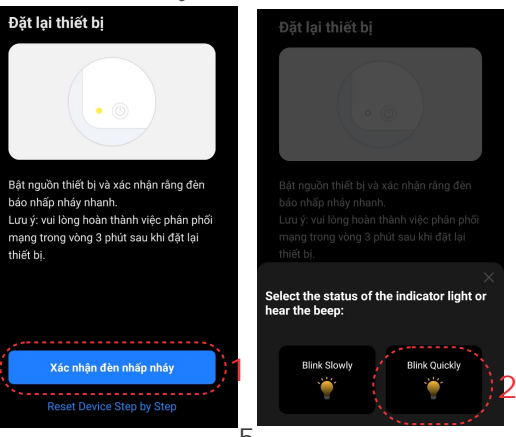

#### **Q** Các b c ng ký tài kho n:

B c1: Nh n nút ng ký nh hình, ng ký tài

**B** c 2: Ch n tên mi n là Vietnam, nh p email c a b n và tích vào ô "Tôi ng ý..." trong giao din phìn mềm sau **ó nh** n L v mã xác minh. **B** c 3: Kiểm tra và nhệp mã xác minh trong

B c 4: T o m t kh u, s d ng 6-20 ch cái và

 $\Rightarrow$  V vià b n ã thành công có cm t tài

Chú ý: Quá 1 phút n u không nh n c mã xác nh nhãy nh nhút "gi lị mã xác nh n" h

s (không s d ng ký t thit).

kho n trì nghi m ng dng..

kho ns d ng ph nm m

Email ã ng ký.

th ng q il i.

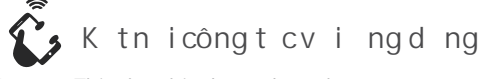

B c1: Thi tl p thi tb c ab nnh sau:

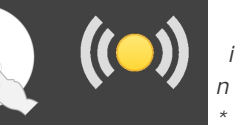

 $CKtniv$  *i ngu n*  $\int$ *in n nh*tr ckhik t *nối thiết bị với điện thoại \* m b o i n tho i* 

*đang được kết nối với* 

*\* Đảm bảo thiết bị đã* 

Gi nút Ngu n trên thị t b trong 5 giây Xác nh nhện nh p nháy

*Wi-Fi*

**B**  $\subset$  2: Thêm thit b = = > Ch n lo ithit bị có chic n ng t ng ng (ví d: Công t cWi-Fi,...)

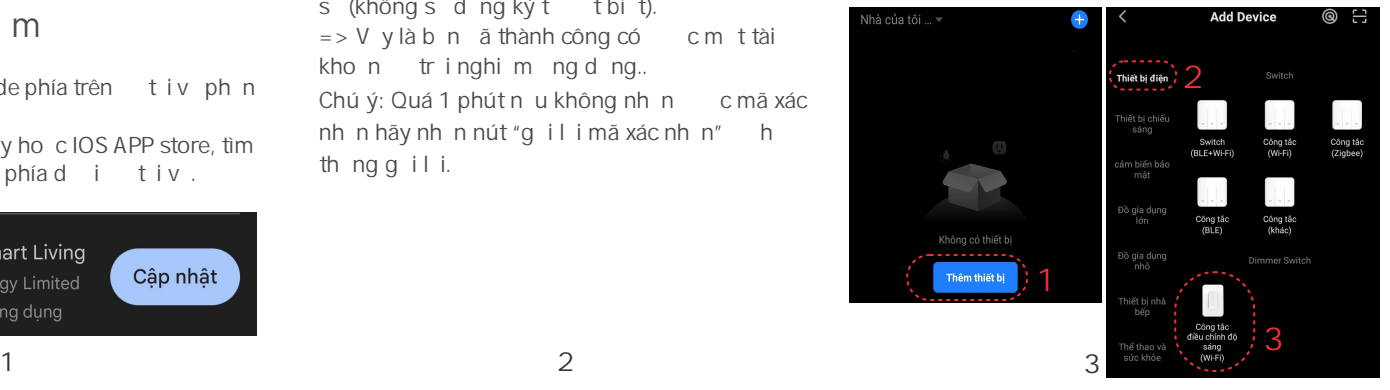

## $\mathbf{\Omega}_s$  K tn icông t cv i ng d ng

B c 5: Ch kho ng 2 phút thit b k tni, m b oduy trì m ng Wi-Fi n nh trong quá trình k thi.

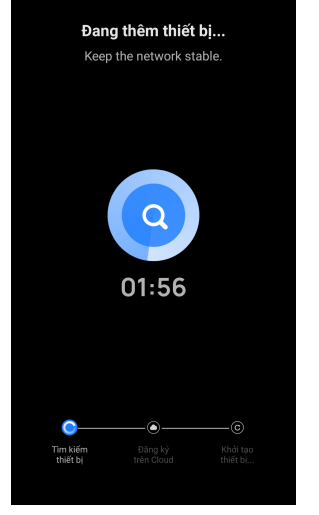

*\* Chú ý: không ng tngu n i n trong quá trình k tn i. mb o Wi-Fi n nh trong quá trình k tn i.* 

### K tn icông t cv i ngd ng

B có: Nh n "Hoàn t t" hoàn thành vi ccài tvà b t giu khi n các thiết bị.

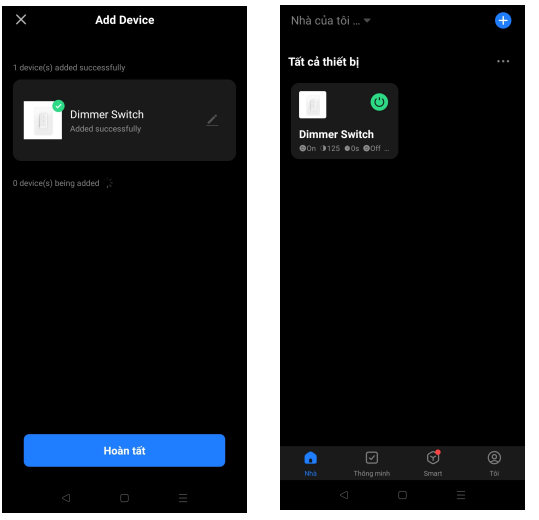

**4 5 6 7** <sup>\*</sup> Chú ý: n uk th i không thành công vui lòng thịc hiện *lib* c1 và kim tra lịm c n nh Wi-Fi trong nhà *của bạn*